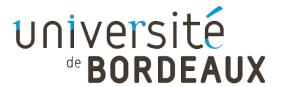

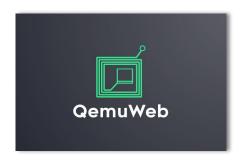

Internship carried out by Guillaume BIENFAIT
M1 Info @ UBx
2021-2022

Supervised by **Aurelien ESNARD** & **Abdou GUERMOUCHE** 

With technical support of **Christophe DELMON** 

# Outline

- I. Context
- II. Architecture
- III. Webterm
- IV. Current Status

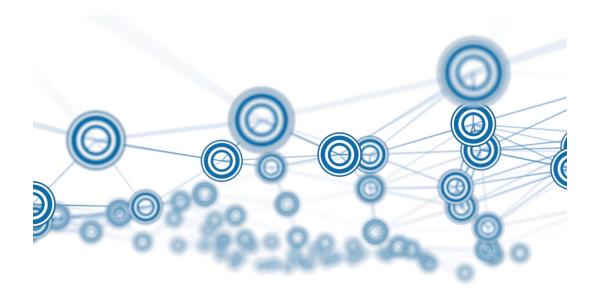

#### Context – QemuNet

#### A solution based on virtualization to learn network (routing, firewall, ...)

⇒ a light shell script based on Qemu Virtual Machine and VDE Virtual Switch

#### (1) describe your own network topology

(2) start your virtual network (as root), break it, and start again...

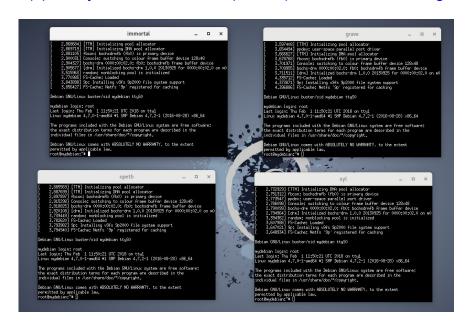

#### Context – How to use QemuNet at Home?

Former solution based on SSH + TMux used by students during COVID period!!!

```
auesnard@worf: ~
    2.776877] FS-Cache: Netfs '9p' registered for caching
    2.777052] 9pnet: Could not find request transport: virtio
    2.821252] blk update request: I/O error, dev fd0, sector 0
    2.822768] floppy: error -5 while reading block 0
    2.845682] [drm] Initialized drm 1.1.0 20060810
    2.856618] input: PC Speaker as /devices/platform/pcspkr/input/input5
    2.911598] sd 0:0:0:0: Attached scsi generic sg0 type 0
    2.914216] parport_pc 00:03: reported by Plug and Play ACPI
    2.915850] parport0: PC-style at 0x378, irg 7 [PCSPP,TRISTATE]
    2.918098] sr 1:0:0:0: Attached scsi generic sg1 type 5
    2.950636] ppdev: user-space parallel port driver
    2.964011] [drm] Found bochs VGA, ID 0xb0c0.
    2.964012] [drm] Framebuffer size 16384 kB @ 0xfd000000, mmio @ 0xfebf0000.
    2.965738] [TTM] Zone kernel: Available graphics memory: 94428 kiB
    2.965738] [TTM] Initializing pool allocator
    2.965742] [TTM] Initializing DMA pool allocator
    2.9769261 fbcon: bochsdrmfb (fb0) is primary device
    2.995527 Console: switching to colour frame buffer device 128x48
    3.010922] bochs-drm 0000:00:02.0: fb0: bochsdrmfb frame buffer device
    3.016313] [drm] Initialized bochs-drm 1.0.0 20130925 for 0000:00:02.0 on m0
    3.765519] random: nonblocking pool is initialized
Debian GNU/Linux bullseye/sid mydebian ttyS0
mydebian login:
 console 1:s1 2:immortal 3:opeth- 4:svl* 5:grave
```

## Context – QemuWeb

My Internship – develop a web version of QemuNet → allow students to use QemuNet from a simple browser...

#### **Related Softwares**

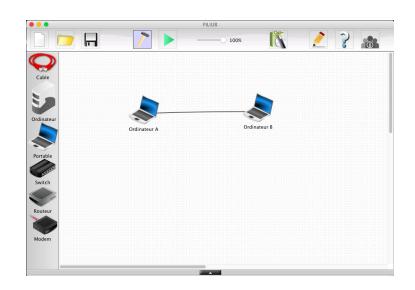

Filius Network Simulator (standalone software)

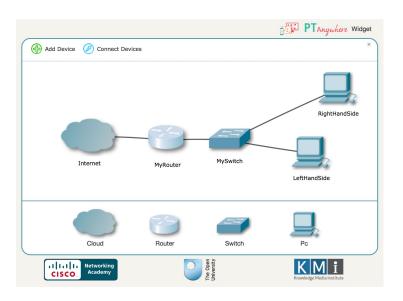

PT Anywhere (web app based on Cisco solution)

#### Architecture – Client-Server

#### client-side (frontend)

- Design a virtual network topology
- Host & Switch settings
- Display and interact with virtual machine via web terminals

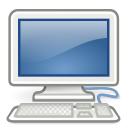

#### server-side (backend)

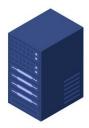

- Handle multiple users (a single session by user)
- Run a virtual network session (based on Qemunet)
- Ensure the persistence of a session (e.g. network failure)
- Preserve the integrity of the host machine (security issue)

Requirements: Performance (WebSocket), HTTPS, Authentication (OpenID), Security Issues, Deployment at CREMI, ...

## Architecture – Overview

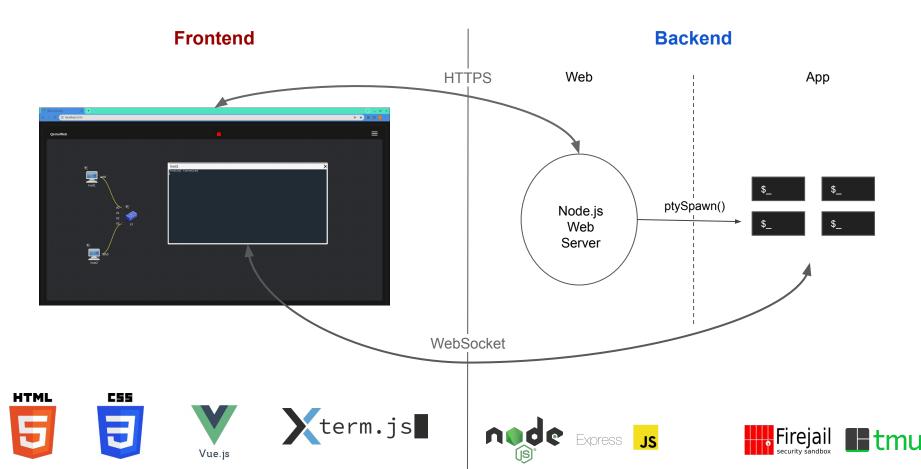

## WebTerm – Proof-of-Concept for QemuWeb

**Preliminary Project** – just runs an interactive shell (on a remote server) and plays with it in your browser

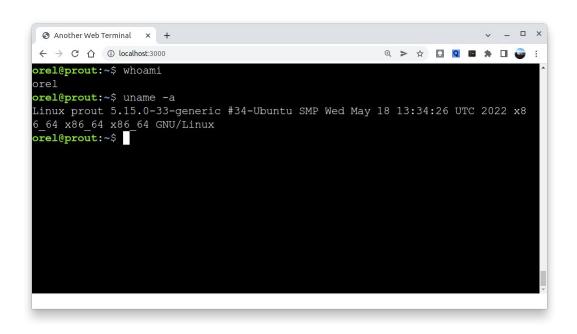

- Display and interact with multiple remote terminals (based on xterm.js)
- Performance achieved using WebSocket technology (socket.io)
- Ensure persistence of multiple sessions (tmux)
- Security Issues: session containment in a harmless jail (firejail) X

**Idea –** deploy it on the web to help students to learn basic Linux commands at home (in a sandbox)

## QemuWeb - Current Status

- Design Mode
  - edit a virtual network topology → interconnect hosts and switches
  - host & switch settings (system, name, interfaces, ...)
- Execution Mode (true host & network emulation)
  - components terminal can be displayed
  - o Terminals are movable and resizable

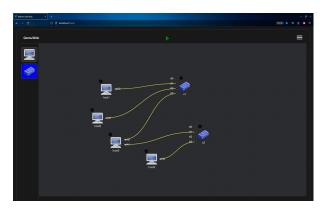

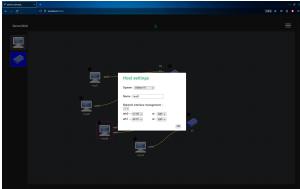

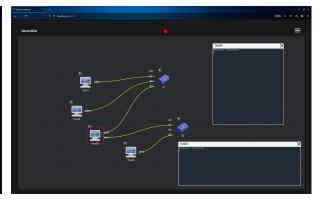

#### QemuWeb – To Do

- Connect frontend *xterm.js* terminals with backend pty instances
- Import/Export a topology file
- Some issues to fix
  - Inputs/outputs do not center when changed sides
  - Curved connections do not connect correctly when the input is to the right of the switch
  - Hosts can have the same name (identification issue)

## QemuWeb – Short Demo

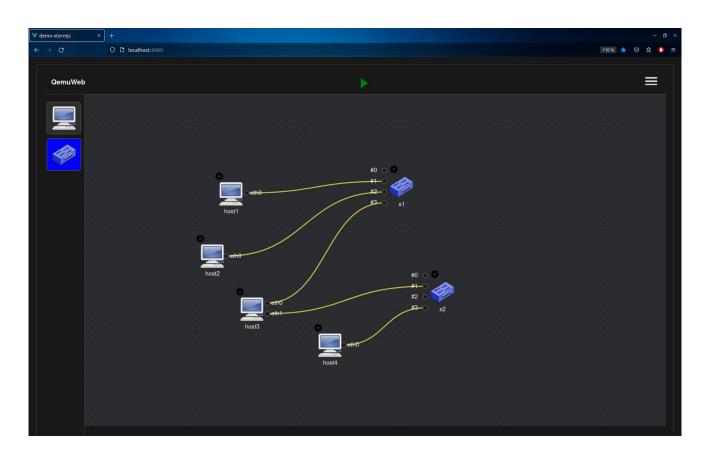

### Thank you for listening!

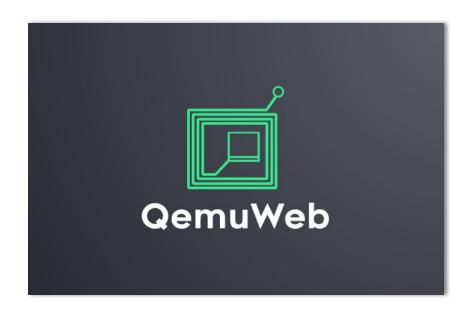

# Appendix

# Design Mode – create & modify virtual network topology

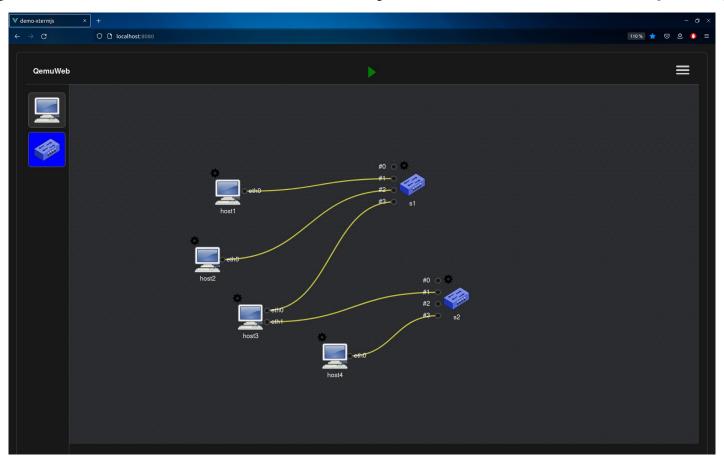

# Design Mode – Host Settings

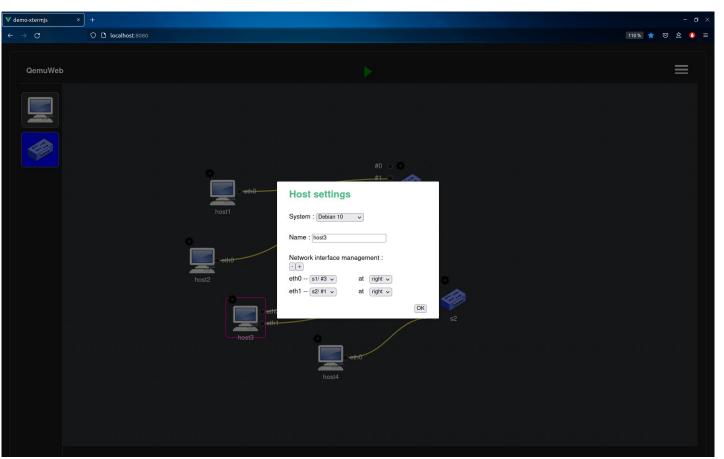

# Execution Mode (Network Emulation)

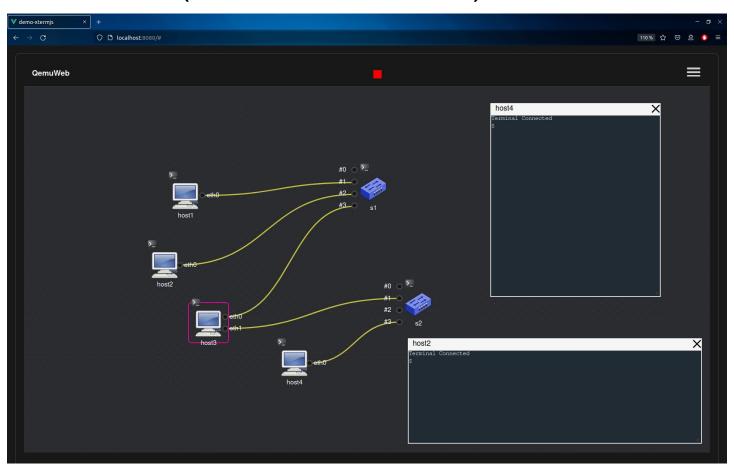

# Security Issues

What if a remote client...

- can run network commands on server machine?
- □ can see and modify others files?
- □ had root access to the server machine?

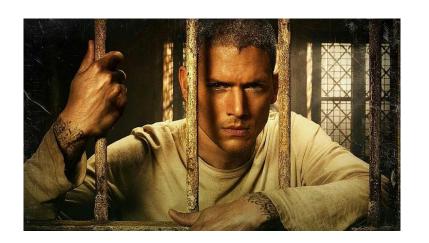

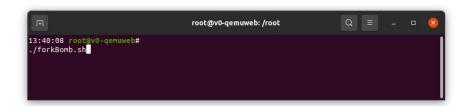

We have to confine users in separated jails and give them only a restricted environment